# Web Based Weather Responsive Window

By

Fengling Wang Hanyu Wang Kaishen Wang

Design Document for ECE 445, Senior Design, Spring 2017 TA: Michael Fatina

> Feb 25, 2017 Project No. 84

# **Contents**

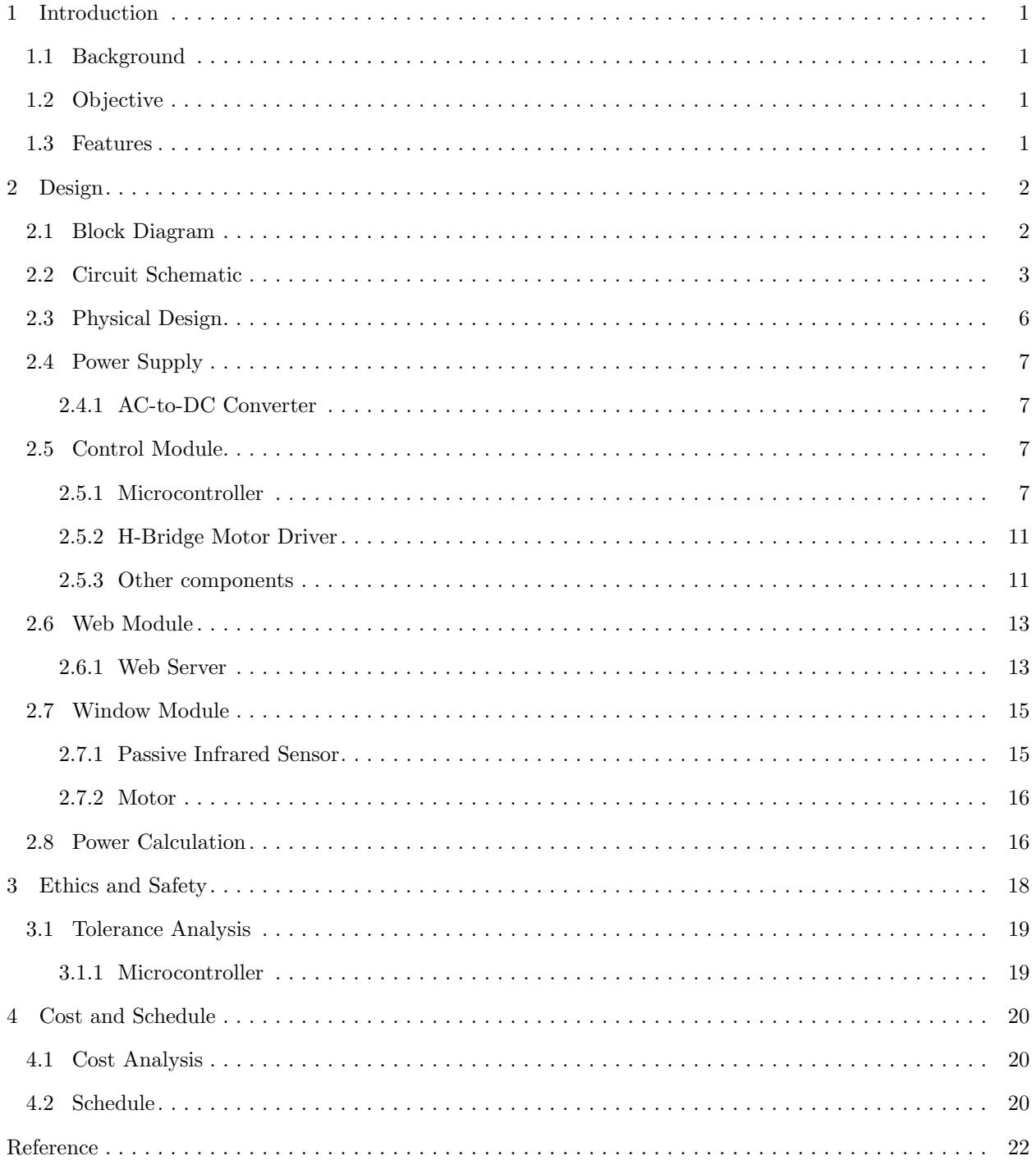

## <span id="page-2-0"></span>1 Introduction

#### <span id="page-2-1"></span>1.1 Background

Windows are an essential part of our home. Sometimes we open windows to let fresh air come inside the house or to adjust the room temperature; sometimes we close them because of bad weather, like rain, snow, heat or cold, etc. One of the problems is that people are not always staying in the house, so people cannot always control the windows. And weather is sometimes unpredictable. For example, rain damages our treasures through open windows; sunlight and fresh air cannot go into the house on a nice weather day because of closed windows.

In order to solve this problem, we want to design a web-based responsive window system, which can open the windows to different levels, according to remote instructions from the user and weather conditions from the Internet. Our system has many novelties: First, the window can be adjusted both by user remotely through Internet or by the system. Second, compared to other weather-responsive windows using sensors, the system uses weather from Internet as the information source, which makes the information more accurate. Last but not least, the system supports different levels of opening and a LED denoting whether the air conditioner should be turned on. The complexity will make the system quite powerful.

#### <span id="page-2-2"></span>1.2 Objective

Goals and benefits to the end customer of the responding system include:

- Users can open the window to different levels remotely through a web server or through physical buttons.
- Users input the city they live in, and the desired temperature of the room through the temperature button physically or through the web remotely.
- The system will open the window to different levels in order to avoid bad weather, like rain and snow, and to adjust the room temperature to the desired one.
- When the temperature adjustment is impossible through the window, the LED should be turned on denoting air that conditioner should be turned on.
- If the buttons that change the desired temperature is pushed, the display screen will display the desired temperature in the next five seconds. Otherwise, the display screen will display the current room temperature.

#### <span id="page-2-3"></span>1.3 Features

- When moving the window, if there are any objects in the way, the window will stop moving.
- In order to save energy, the system will only update the status of the window and the AC periodically unless there are extreme weather conditions or direction instructions from users.

## <span id="page-3-0"></span>2 Design

#### <span id="page-3-1"></span>2.1 Block Diagram

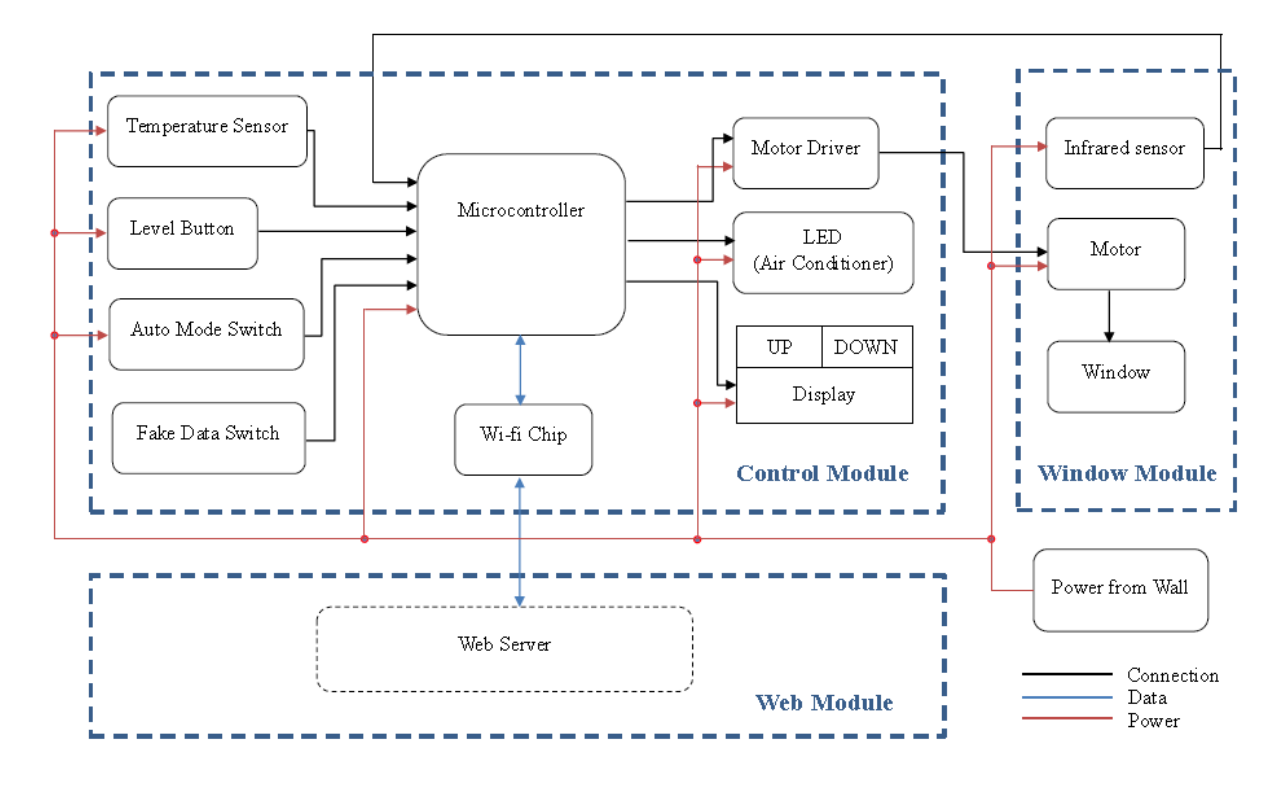

Figure 1: Block diagram with three modules and power supply.

Our project will be composed of three essential modules and power supply. The Web Module will be a web server with complete front end and back end, which can get weather information and room temperature, and give useful information to the Control Module. The Window Module will be composed of an actuator and a small window model. The actuator will drive the window model to different open levels according to the signal it receives from the microcontroller. The IR(object) sensor will also be placed in this module because of physical location. The Control Module will be composed of a microcontroller with WiFi, which controls the project; a WiFi Chip(ESP8266), which provides WiFi connection between the chip and the web server; a temperature sensor, which measures the room temperature; an LED, which denotes the status of the Air Conditioner(AC); and a motor driver, which drives the linear actuator and several buttons and a seven-segment-display of 2-digit temperature. The power supply will provide power to everything in the project except the weather web server, which will run on a cloud server. The power will come from the wall. There will be regulators converting the 110V from wall to 5V, 3.3V, and 12V.

#### <span id="page-4-0"></span>2.2 Circuit Schematic

We have separated the schematic into four sheets below for modularity and clarity. All four sheets combined together contribute to our whole schematic design. The ATMEGA328 appears as the main chip in every sheet. Each sheet has different components connecting to different pins in ATMEGA328. The first sheet has power components, LED for AC, and ESP8266 WiFi chip connected to ATMEGA328; the second sheet has temperature sensor and object sensor; the third sheet has H-Bridge and motor; the fourth sheet has switches, level button, and temperature display.

Note: The power supply (+5V VCC) for the ATMEGA328 is provided in sheet 1, the rest of the sheets don't include this power supply.

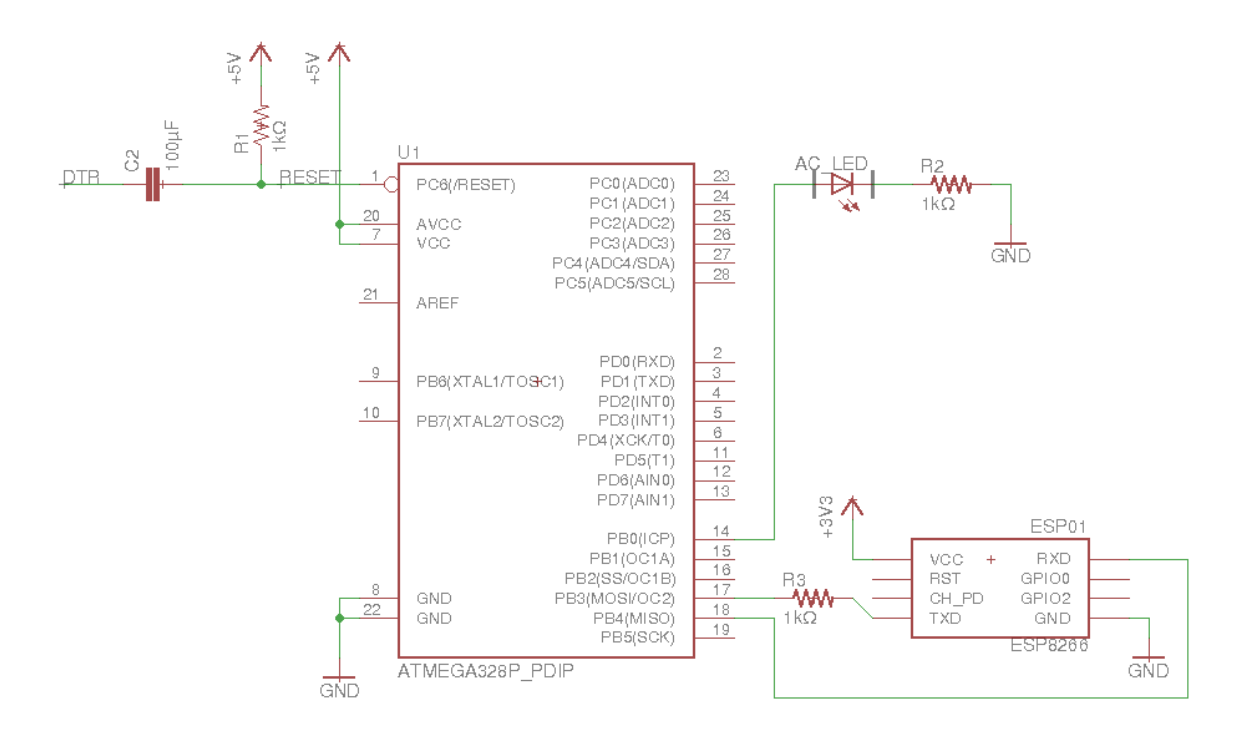

Figure 2: Schematic sheet 1: ATMEGA328 with power components, LED for AC, and ESP8266 WiFi chip

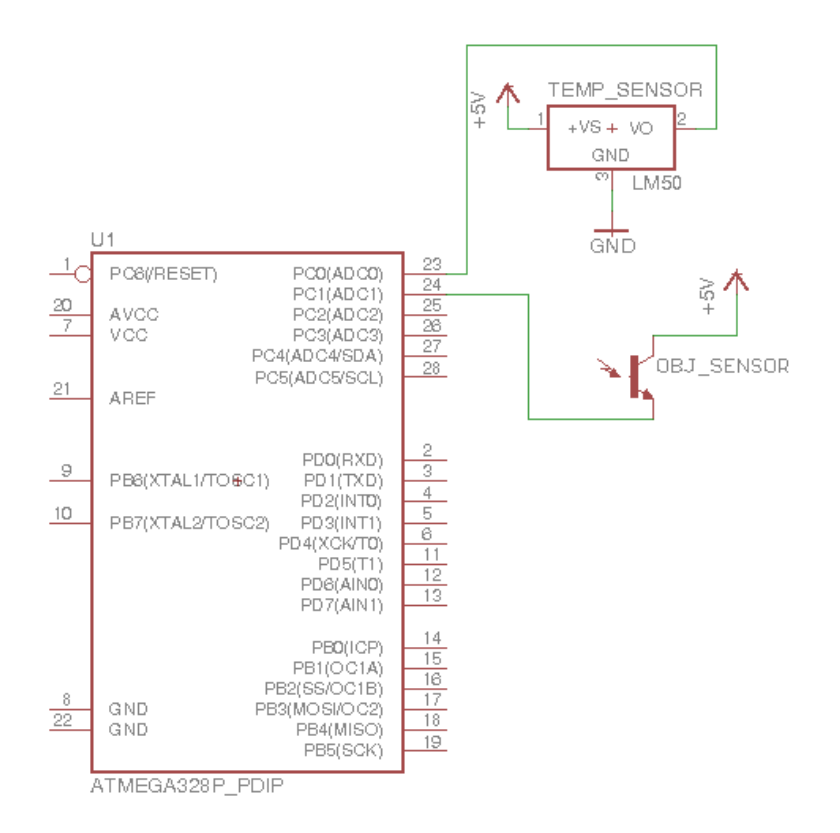

Figure 3: Schematic sheet 2: ATMEGA328 with temperature sensor and object sensor

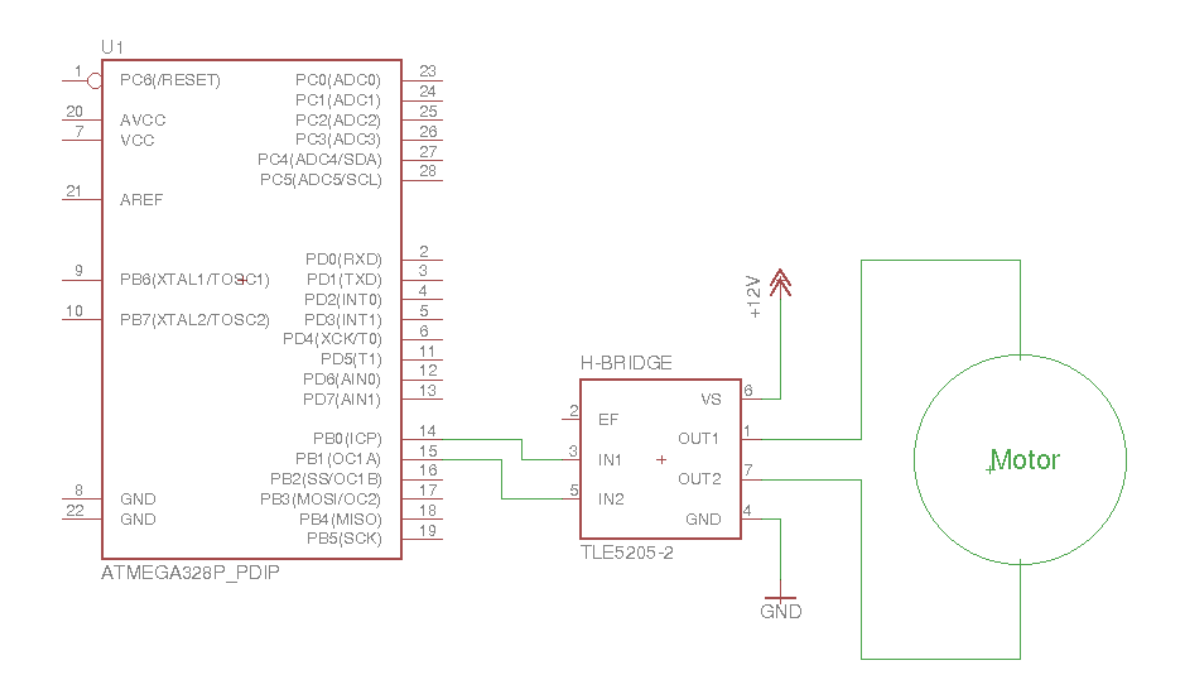

Figure 4: Schematic sheet 3: ATMEGA328 with H-Bridge and motor

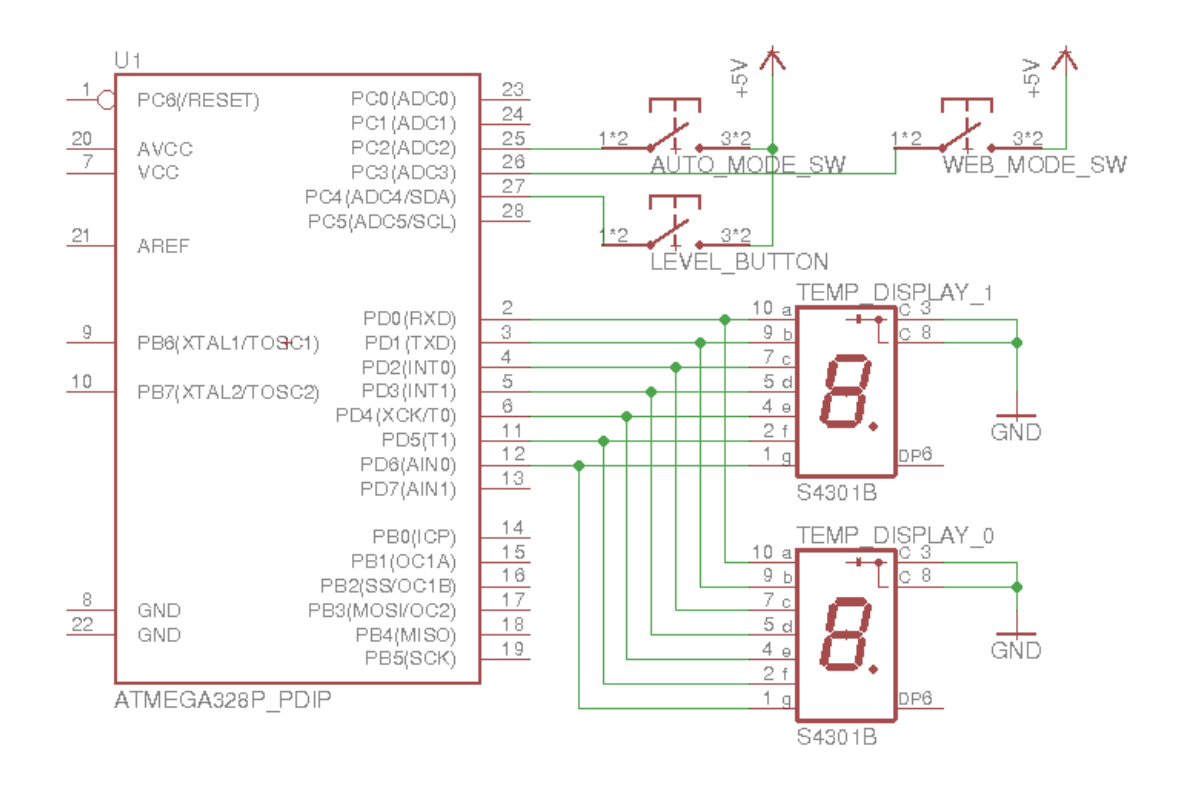

Figure 5: Schematic sheet 4: ATMEGA328 with switches, level button, and temperature display

# <span id="page-7-0"></span>2.3 Physical Design

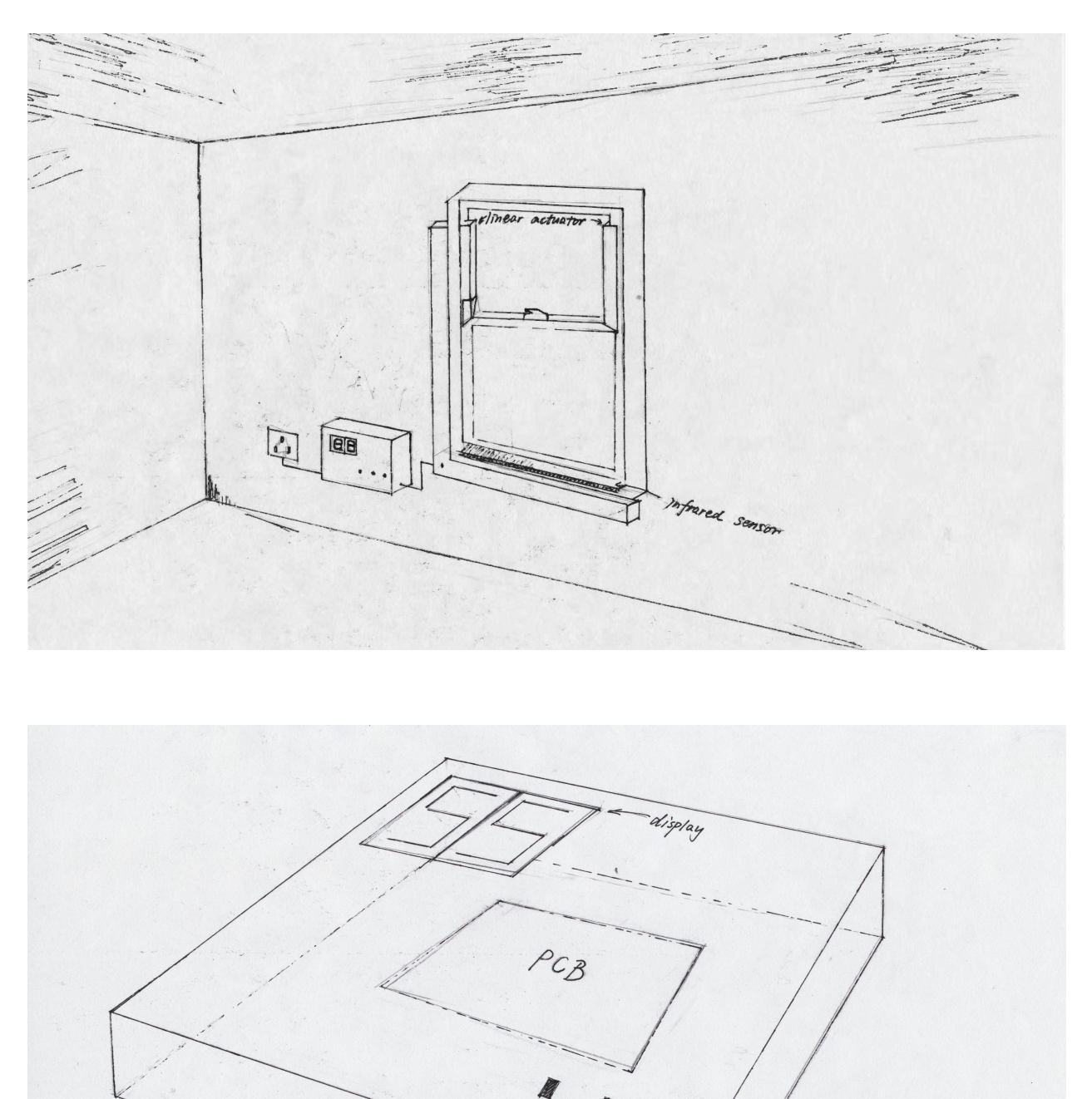

Figure 6: General Scratch & Control Unit

**Buttons** 

#### <span id="page-8-0"></span>2.4 Power Supply

Our application will be directly plugged into wall, so the original power source will always be the 120V and 60Hz AC electricity. Then we convert the power through a AC-to-DC converter to transform it into a lower DC voltage which can be applied to our motor, microcontroller, sensors and LED.

#### <span id="page-8-1"></span>2.4.1 AC-to-DC Converter

The real power supply into each component comes from the AC to DC converter. The converter takes in normal alternating current and outputs a lower DC voltage.

#### <span id="page-8-2"></span>2.5 Control Module

#### <span id="page-8-3"></span>2.5.1 Microcontroller

The Control Module will have following components. The AUTO Switch is used to decide whether the system should make decision by itself. The level button can be used to adjust the window to different oepn levels. The Fake Switch is used to simulate outside temperature when the Internet connection is lost. In particular, it simulates 40◦ when the switch is on and 0◦ when the switch is off. The UP and DOWN button can be used to adjust the desired temperature. The seven segment display is used to show the desired temperature and the room temperature. The temperature sensor will measure the room temperature, and provide its voltage to the microcontroller chip. The microcontroller chip will receive the information from the web server every minute, it will decide, to what level should the window be opened, and whether the Air Conditioner (LED) should be turned on/off. It will then cope with the LED and drive the linear actuator. It will stop the motor when the IR sensor detects anything in the way. The more detailed implementation can be found in the flowchart.

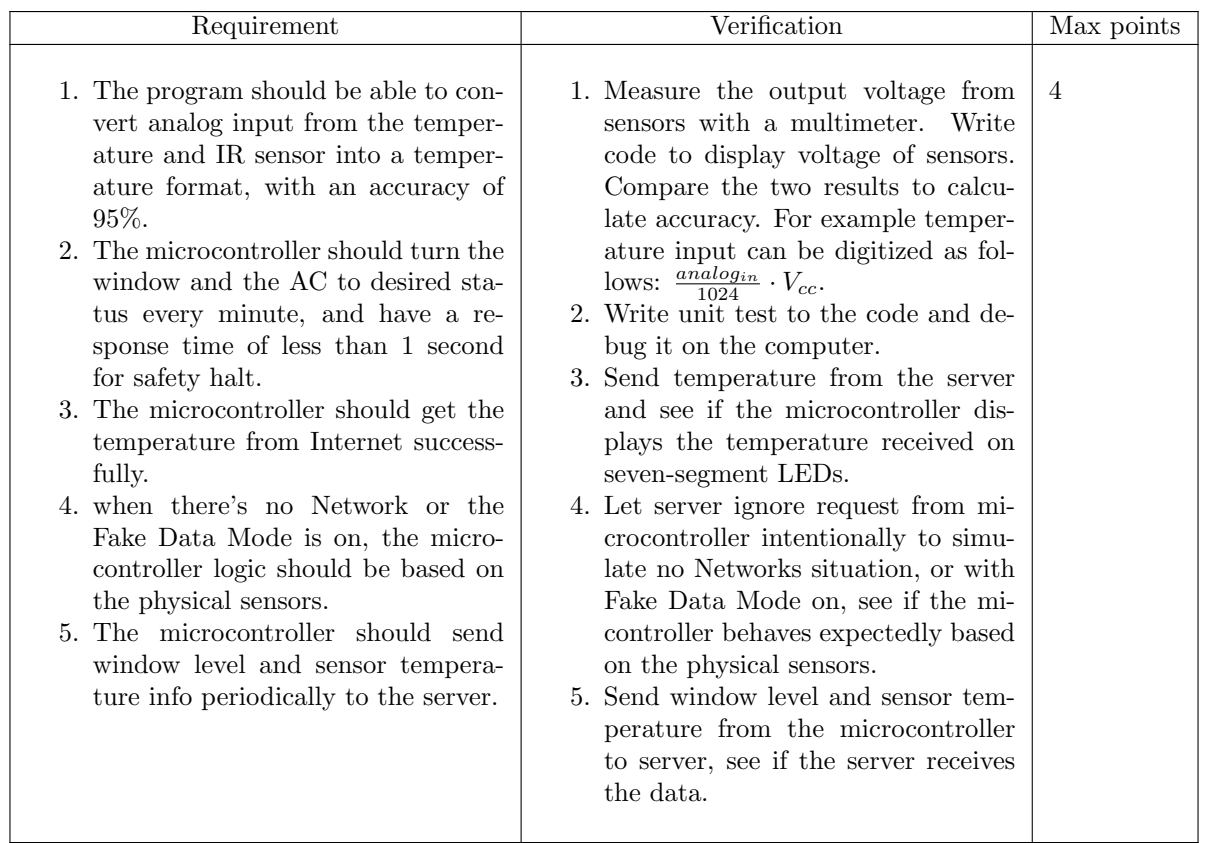

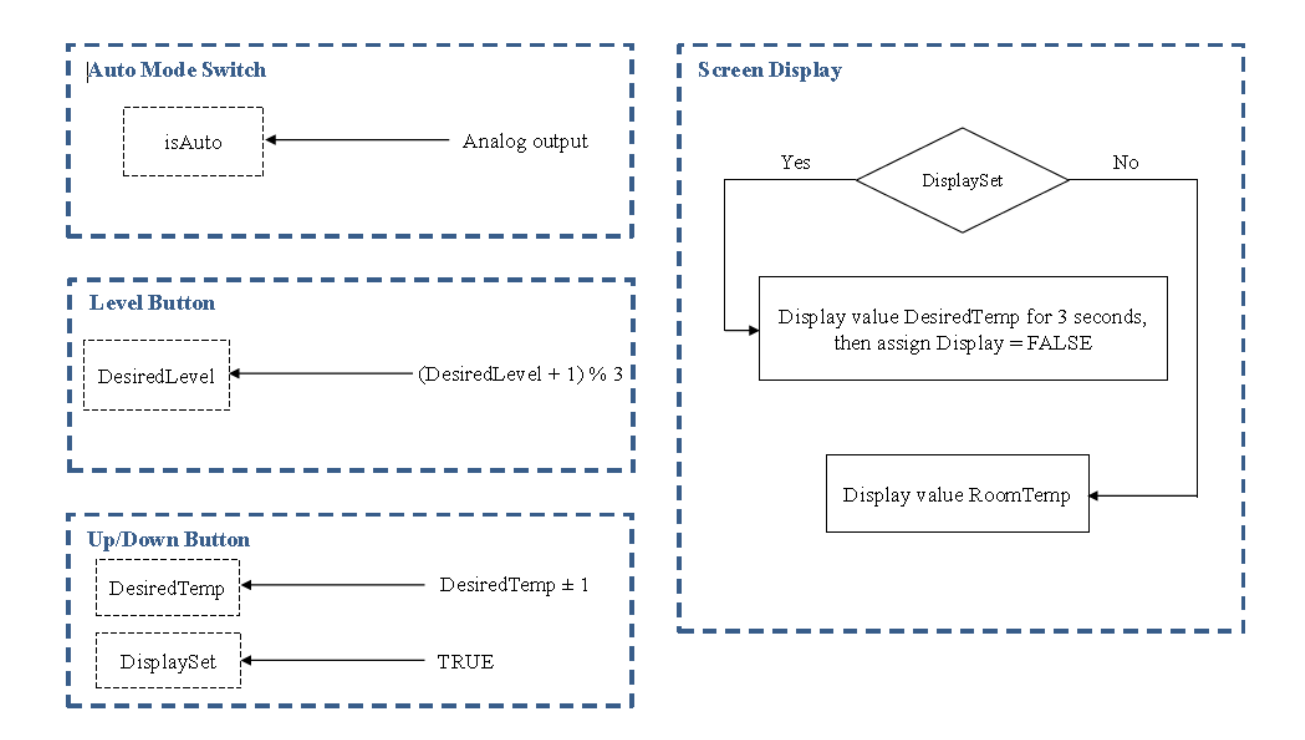

Figure 7: Chip Logic Flow Chart 1

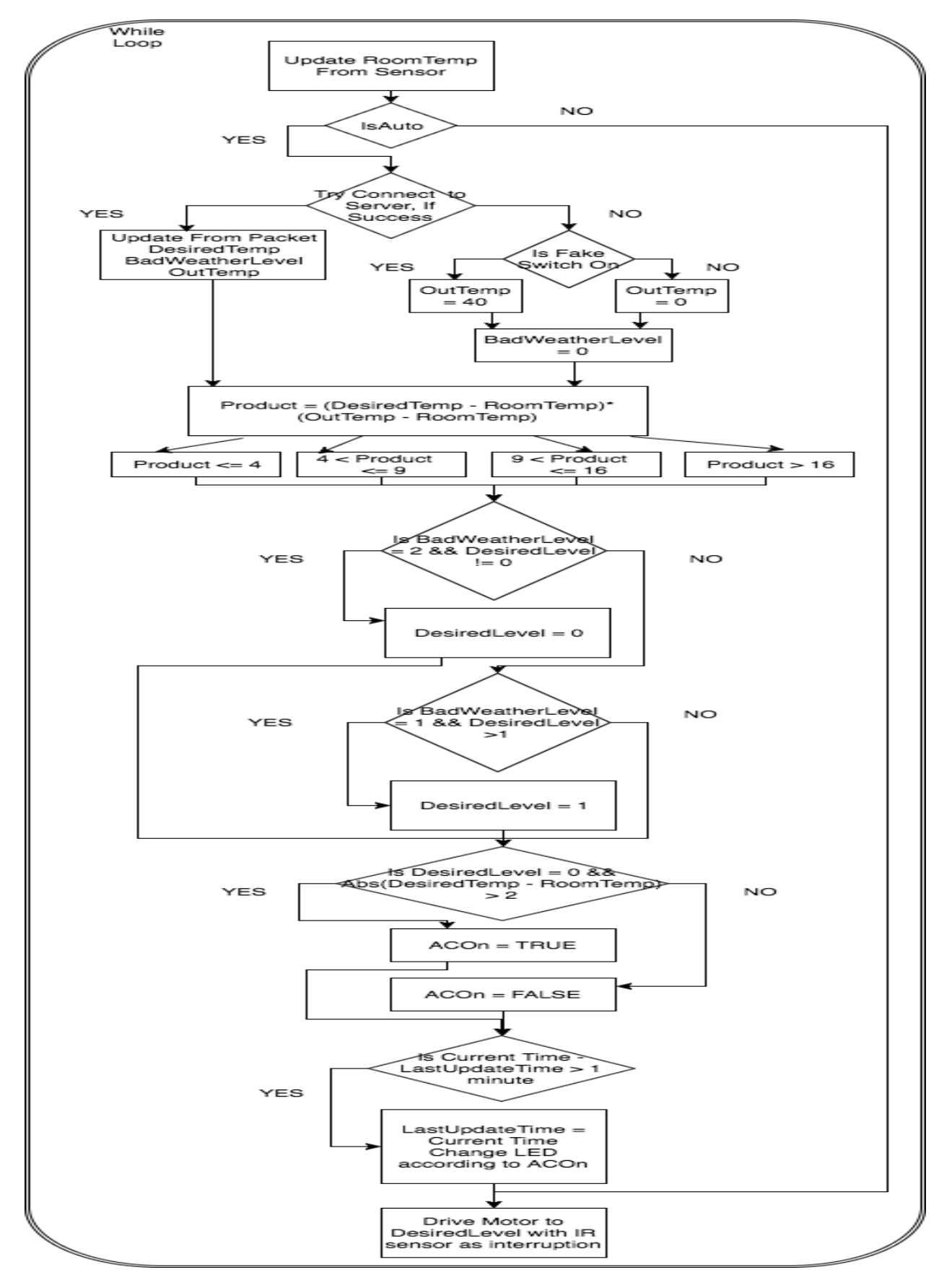

Figure 8: Chip Logic Flow Chart 2

#### <span id="page-12-0"></span>2.5.2 H-Bridge Motor Driver

The motor driver DRV8833 receives signal from microcontroller and drivers the linear actuator. It can be powered with supply from 2.7V to 10.8V and we will provide it with 10V. Its maximum output current is 1.5A. According to the motor driver's data sheet, the device includes a low-power sleep mode, which lets the system save power when not driving the motor [\[1\]](#page-23-0).

#### <span id="page-12-1"></span>2.5.3 Other components

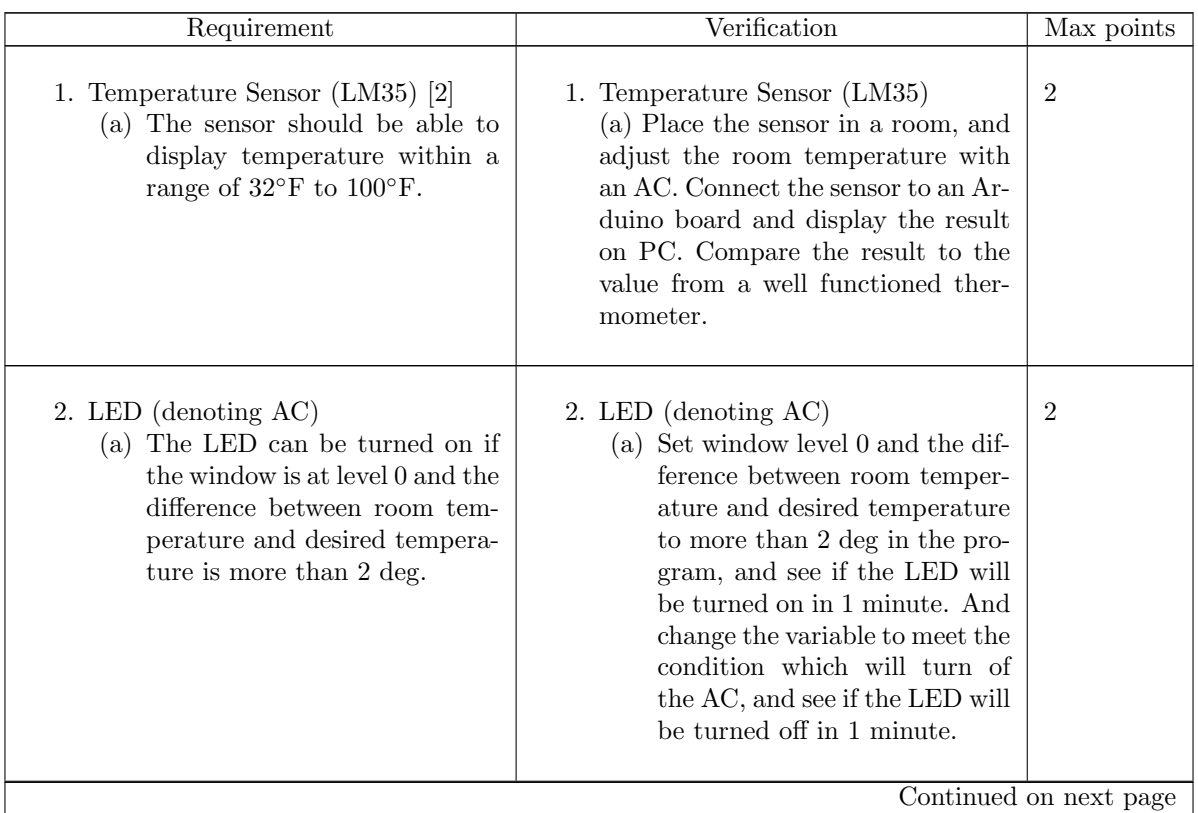

| Requirement                                                                                                    | Verification                                                                                                    | Max points     |
|----------------------------------------------------------------------------------------------------|----------------------------------------------------------------------------------------------------|----------------|
| 3. Seven Segment Display (5261BS) [3]<br>(a) The display of temperature<br>must be the same value as the<br>one generated from tempera-<br>ture sensor.<br>The display shows the current<br>(b)<br>temperature if the tempera-<br>ture button is not pressed, and<br>shows the desired temperature<br>if the temperature button is<br>pressed. | 3. Seven Segment Display (5261BS)<br>(a) Use Arduino to read temper-<br>ature value from the temper-<br>ature sensor and compare the<br>value with the display.<br>(b) Let current temperature be<br>different from the desired tem-<br>perature. Check if the current<br>temperature is correct with<br>temp button off and if the de-<br>sired is temperature is correct<br>with temp buttons on. Veri-<br>fication that the desired tem-<br>perature has been reached will<br>be apparent by seeing that the<br>temperature is indeed increas-<br>ing according to the display. | $\overline{2}$ |
| 4. WIFI Chip (ESP8266) [4]<br>(a) Provide IEEE $802.11 \text{ b/g/n}$<br>Wi-Fi<br>(b) Connect to UIUC Device WiFi<br>successfully.<br>(c) Ensure communications be-<br>tween the microcontroller IP<br>and the server IP with AUTO<br>switch on.                                                                                               | 4. WIFI Chip (ESP8266)<br>Test the functionality of the chip<br>with test code from https<br>//www.explore embedded.com/<br>$wiki/Arduino\_Support\_for$<br>$ESP8266_with\_simple\_test\_code.$                                                                                                    | $\overline{2}$ |

Table 2 – continued from previous page

#### <span id="page-14-0"></span>2.6 Web Module

#### <span id="page-14-1"></span>2.6.1 Web Server

The web server will get information from two ways: first, user input about level desired, temperature desired, city chosen; second, weather information from google weather api. The server will decide whether it is in a bad weather, and send these information to the microcontroller every minute. The web server will be implemented on a free web hosting called biz.nf.

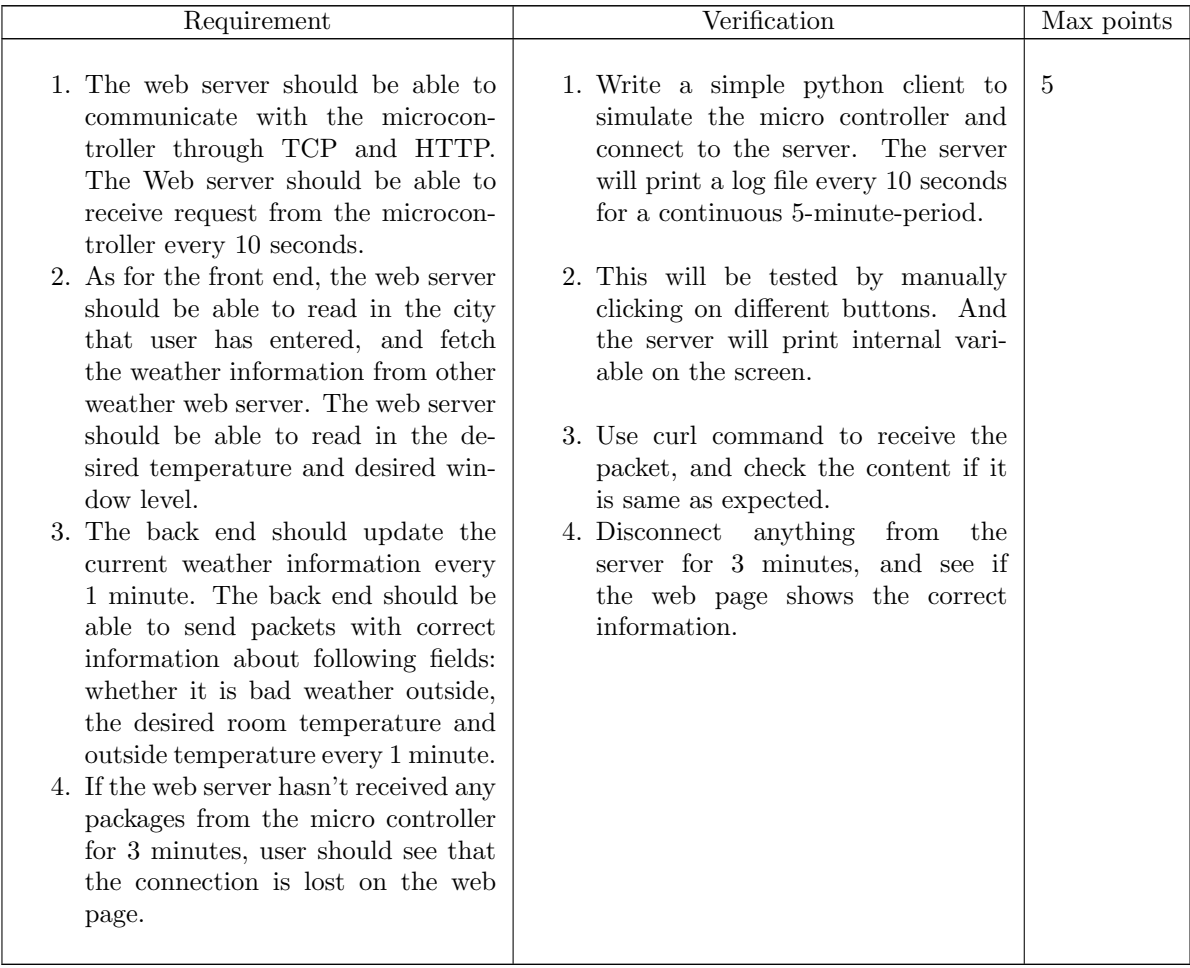

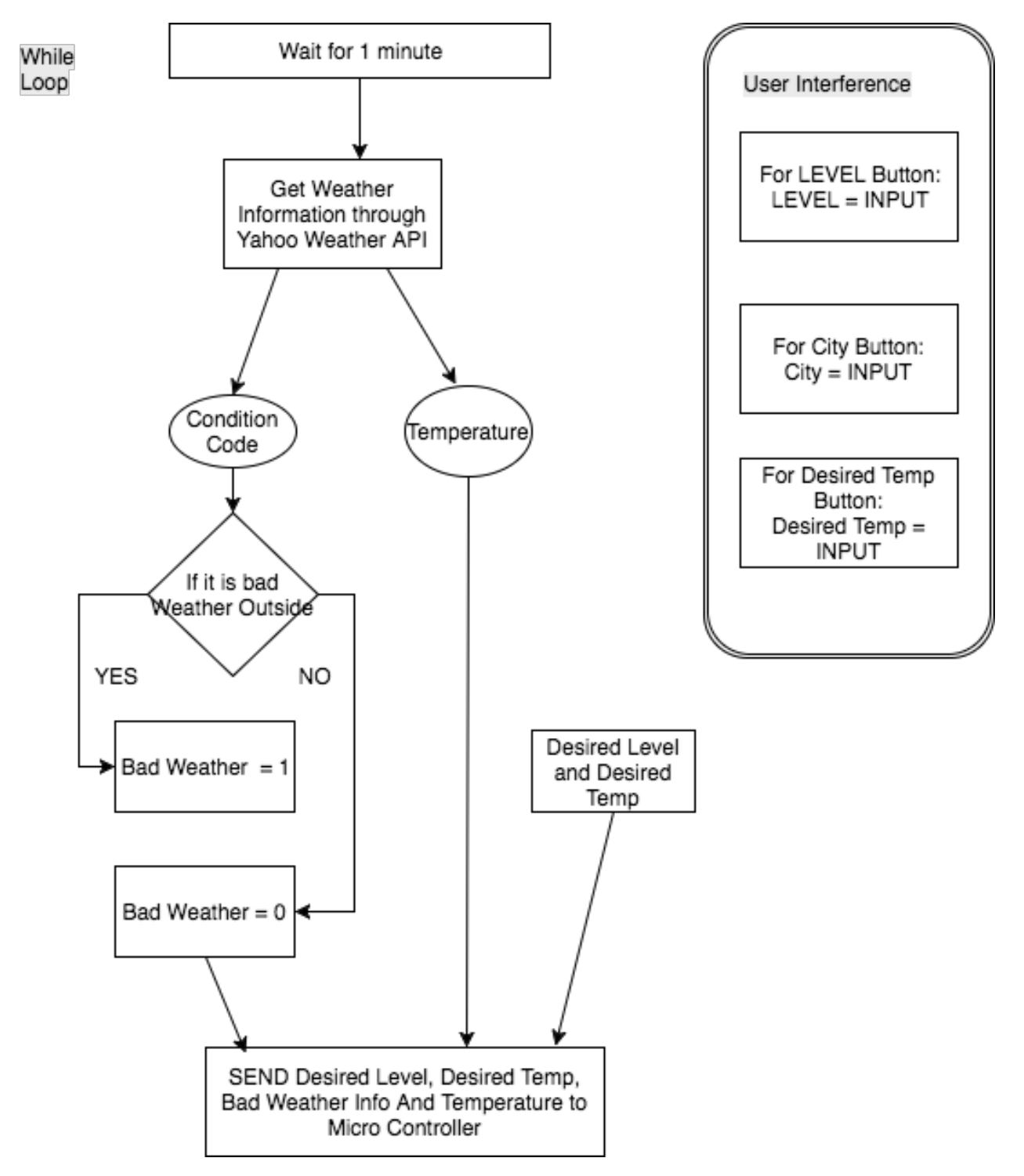

Figure 9: Backend Logic Flow Chart

## <span id="page-16-0"></span>2.7 Window Module

#### <span id="page-16-1"></span>2.7.1 Passive Infrared Sensor

Passive infrared sensor is used to detect if there happen to be any person staying close to the window. To protect user's safety, the window will stop working in this situation.

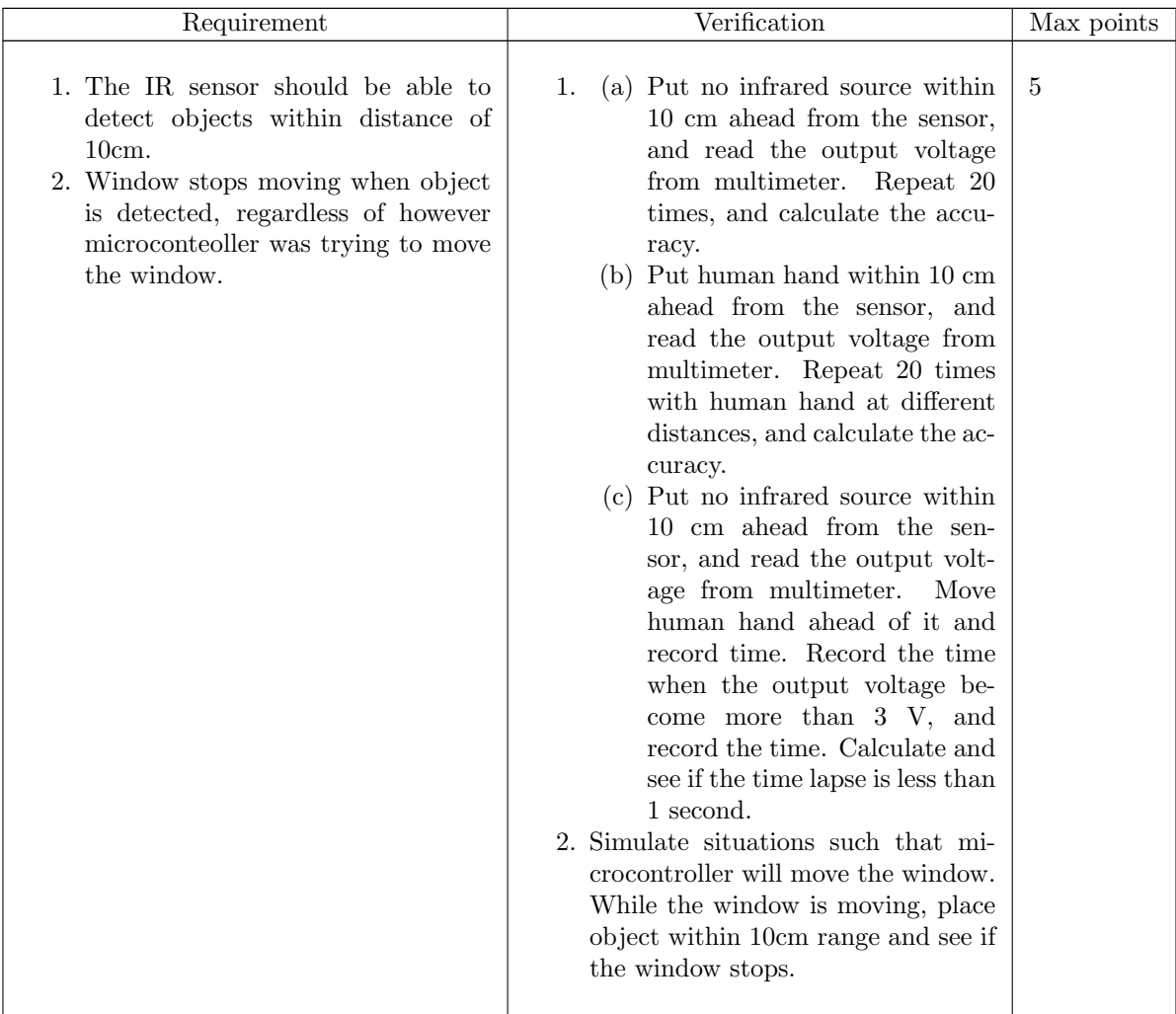

#### <span id="page-17-0"></span>2.7.2 Motor

We will place two linear actuators on each side of the window respectively to pull up the bottom half window and place them. The linear actuators take in 12V voltage as input, so our converted power supply just satisfy the requirement.

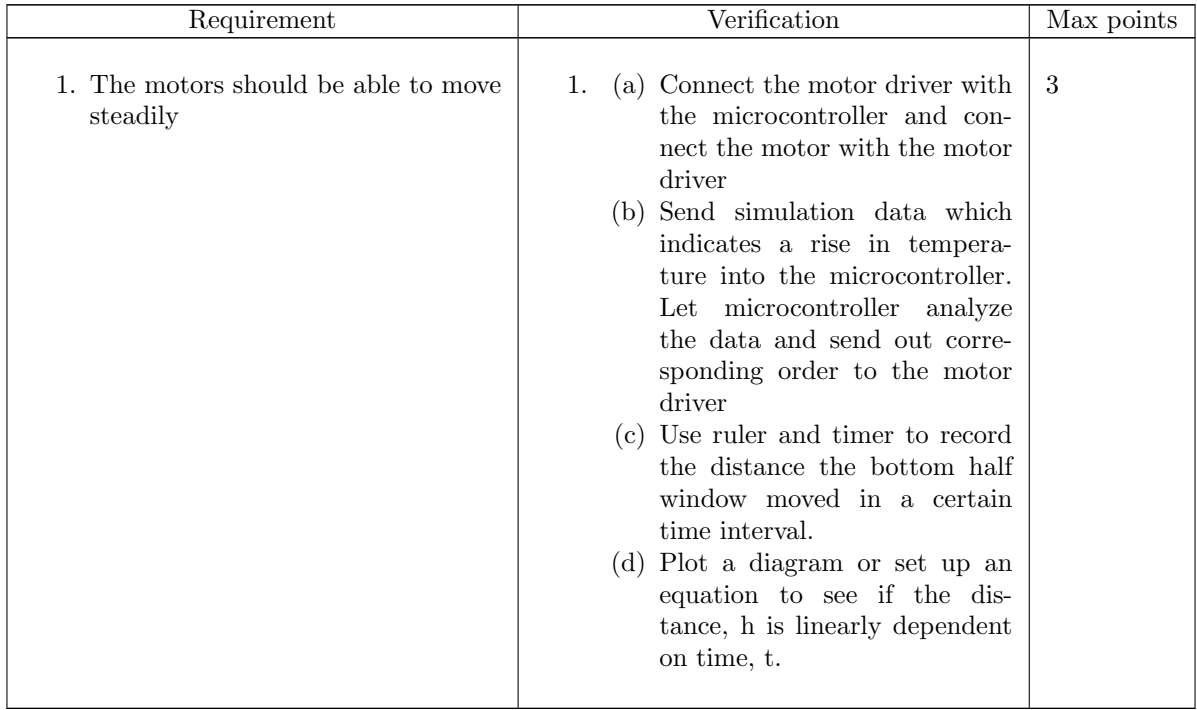

## <span id="page-17-1"></span>2.8 Power Calculation

| Part Name                                        | Volatage        | Current<br>(Active)        | Current<br>(Sleep)           | Power<br>Consumption<br>(Active)                      | Power<br>Consumption<br>(Sleep)                      |
|--------------------------------------------------|-----------------|----------------------------|------------------------------|-------------------------------------------------------|------------------------------------------------------|
| ATmega $328P[5]$                                 | 5V              | $6.8 \text{ mA}$<br>@8 MHZ | $1.6 \text{ mA}$<br>$@8$ MHZ | $6.8 \text{ mA}$ * $5 \text{ V} =$<br>$34 \text{ mW}$ | $1.6 \text{ mA}$ * $5 \text{ V} =$<br>$9 \text{ mW}$ |
| ESP8266 Wifi                                     | 5V              | $80 \text{ mA}$            | 0.9 uA                       | $80 \text{ mA} * 5 \text{ V} =$                       | $<1.0$ mW                                            |
| Module[4]                                        |                 | (Avg)                      |                              | $400 \text{ mW}$                                      |                                                      |
| $LM35$ Temp Sensor $[2]$                         | 5V              | $10 \text{ mA}$            | 0 A                          | $5V * 10mA = 50mW$                                    | $\Omega$                                             |
| $\overline{HC}$ -SR501 IR Sensor[6]              | 5V              | 50uA                       | $50 \text{ uA}$              | $5V*50uA = 250uW$                                     | $\overline{0}$                                       |
| $PA-14-12-35$ Linear Actuator <sup>[7]</sup>     | 12 V            | 5A                         | 0 A                          | $12V * 5A = 60 W$                                     | $\Omega$                                             |
| 5261BS Seven Segment Display[3]                  | 2.4 V           | $83 \text{ mA}$            | 0 A                          | $2.4V * 83mA = 220mW$                                 | $\theta$                                             |
| $\frac{drv8833 \text{ H-Bridge motor driver[8]}$ | 10 <sub>V</sub> | 1.5A                       | 0 A                          | $10V * 1.5A = 15W$                                    | $\theta$                                             |
| Total (Without Motor)                            |                 |                            | $700 \text{ mW}$             | $10 \text{ mW}$                                       |                                                      |
| Total (With Motor)                               |                 |                            | 75 W                         | $10 \text{ mW}$                                       |                                                      |

Table 6: Power Calculation for each hardware component

## <span id="page-19-0"></span>3 Ethics and Safety

Since our objective is to control the window to react to incoming weather changes properly, we will take in weather forecasting data. Some numbers and descriptions we obtain may not be raw records, for example, accurate history temperature or hourly precipitation. What we get is already predictions based on some raw data which we dont know their resources. The website may hire mathematicians and programmers to design a unique algorithm to perform predictions. The algorithm can include an invented regression model. The website may also collaborate with an observatory to get precise measurements and collect massive data over a long time period. These procedures involve a lot of intellectual properties and copyrights which are not explicitly claimed.

We should respect other peoples professional creation. Per Imperative 1.6 in the ACM Code of Ethics, Specifically, one must not take credit for other's ideas or work, even in cases where the work has not been explicitly protected by copyright, patent, etc. [\[9\]](#page-23-8).

More hazards may come when our project is misused by people who dont know how to manipulate it, or when people trigger any sensors without realization. A possible safety issue we may encounter is that the window will probably take a series of subsequent actions which can bring harm to the user. Imagine a situation like a kid watching a beautiful scenery outside through a slightly open window. Then a strong wind blew by and the window was shutting up; however, the kid didnt notice the changing because the windows motion is slow and steady. At that moment, the kid would have danger of being hurt by the window.

Number 9 of the IEEE Code of Ethics has requirement of, avoiding injuring others, their property, reputation [\[10\]](#page-23-9). We should protect a user's safety in many ways to the greatest extent. We thought of what we learned in another ECE course to be a great analogy to this kind of problems solution. Inside a computer, when user mode programs try to modify things in kernel which is of higher priority, the CPU will generate interruptions to inhibit any detrimental actions going further. Inspired by this way, we have decided to arrange the priority of sensors in a proper order to make sure that people will not be physically hurt at any time. The infrared sensor for detecting human and animal bodies will be set at the highest priority among all the sensors. We will also install a manual emergency brake handle beside the window to allow the user to take control of the window under any urgent circumstances.

#### <span id="page-20-0"></span>3.1 Tolerance Analysis

#### <span id="page-20-1"></span>3.1.1 Microcontroller

From the data sheets: the ATMEGA328 chip has an output accuracy of around 90%. For the inputs to the ATMEGA328, we have two sensors and three switches/buttons. The accuracy of temperature sensor (LM35) is 90%; the object sensor accuracy is not specified because it varies by different objects and distance, so let's assume it to be 90% optimistically; since switches are discrete binary input, we assume they are almost 100% accurate. So with the AUTO mode off (microcontroller's behavior independent of the WiFi data), we have  $90\% * 90\% = 81\%$  accuracy, which means the fault tolerance is 0 to 0.19. With AUTO mode on, we now consider the accuracy of the ESP8266, which we have almost no way to find. Empirically it's not a stable WiFi chip. So we do expect increase in the fault tolerance of microcontroller with the AUTO mode on.

# <span id="page-21-0"></span>4 Cost and Schedule

## <span id="page-21-1"></span>4.1 Cost Analysis

Labor:

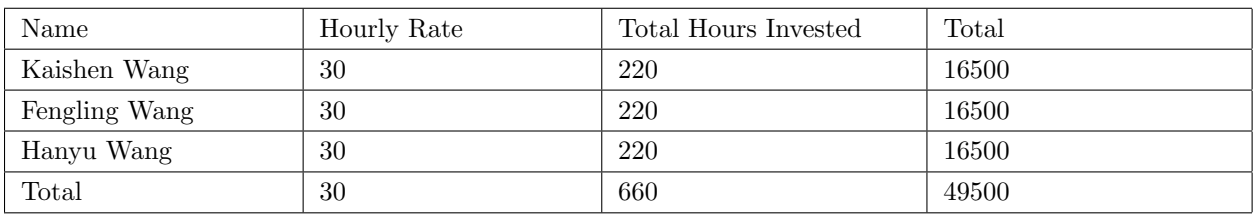

Part:

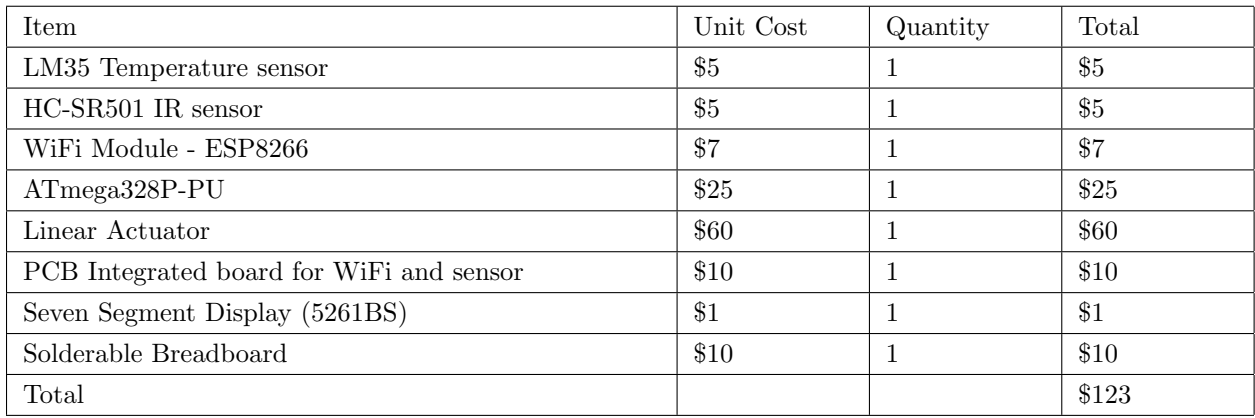

Total:

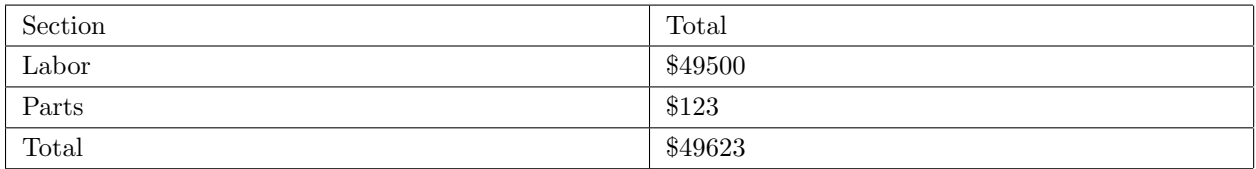

## <span id="page-21-2"></span>4.2 Schedule

<span id="page-22-0"></span>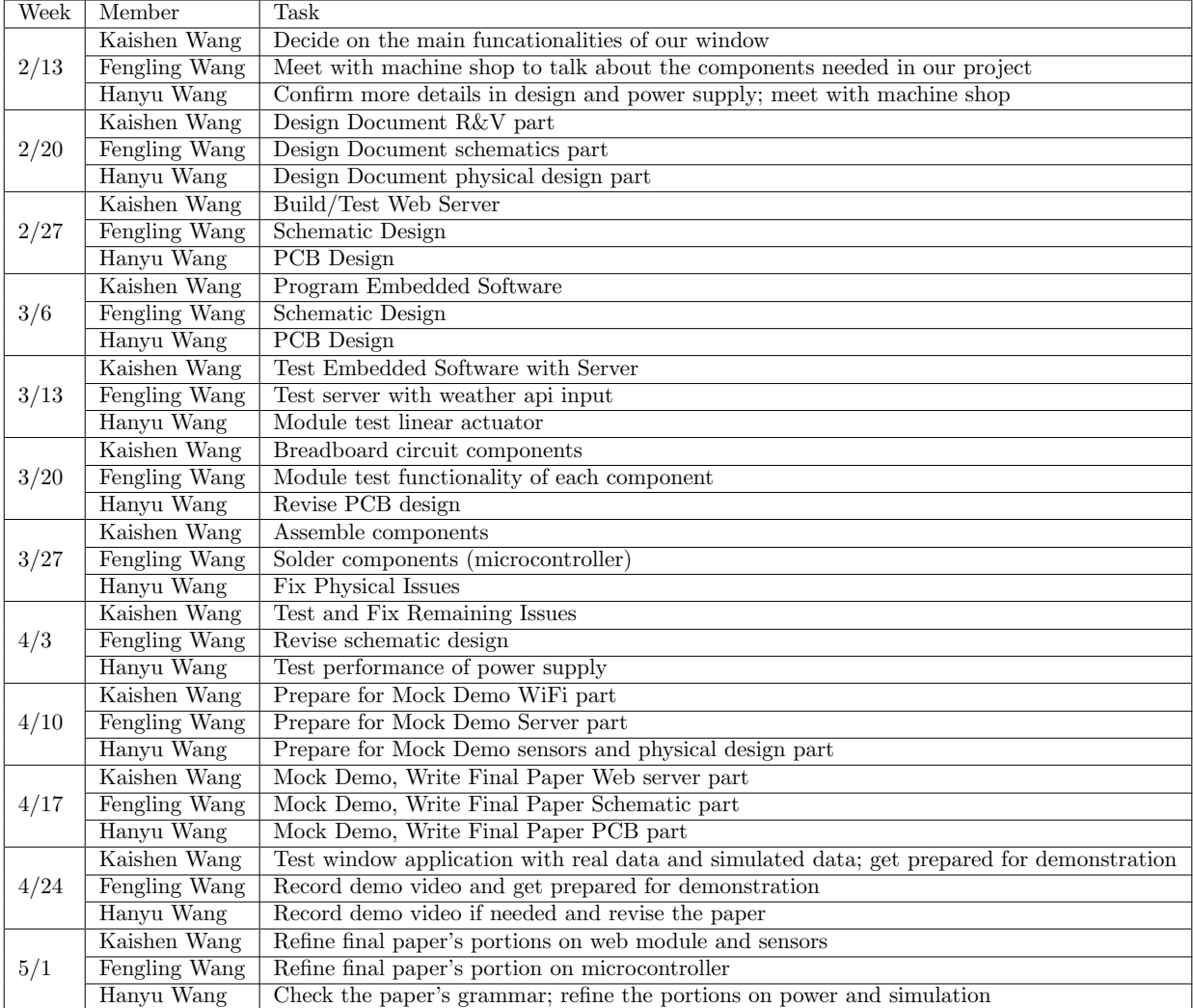

## References

- <span id="page-23-0"></span>[1] "Drv8833 dual h-bridge motor driver," online, ti.com, accessed Feb 25 2017. [Online]. Available: <http://www.ti.com/lit/ds/symlink/drv8833.pdf>
- <span id="page-23-1"></span>[2] "Lm35 precision centigrade temperature sensors," online, Taxas Instruments, accessed Feb 25 2017. [Online]. Available: <http://www.ti.com/lit/ds/symlink/lm35.pdf>
- <span id="page-23-2"></span>[3] "Mmsz5261bs-au datasheet (pdf) - pan jit international inc." online, alldatasheet.net, accessed Feb 25 2017. [Online]. Available: [http://pdf1.alldatasheet.net/datasheet-pdf/view/539512/PANJIT/](http://pdf1.alldatasheet.net/datasheet-pdf/view/539512/PANJIT/MMSZ5261BS-AU.html) [MMSZ5261BS-AU.html](http://pdf1.alldatasheet.net/datasheet-pdf/view/539512/PANJIT/MMSZ5261BS-AU.html)
- <span id="page-23-3"></span>[4] "Esp8266ex datasheet," online, adafruit, accessed Feb 25 2017. [Online]. Available: [https:](https://cdn-shop.adafruit.com/product-files/2471/0A ESP8266__Datasheet__EN_v4.3.pdf) [//cdn-shop.adafruit.com/product-files/2471/0AESP8266](https://cdn-shop.adafruit.com/product-files/2471/0A ESP8266__Datasheet__EN_v4.3.pdf)\_Datasheet\_EN\_v4.3.pdf
- <span id="page-23-4"></span>[5] "8-bit avr microcontrollers atmega328/p datasheet summary," online, Atmel, accessed Feb 25 2017. [Online]. Available: [http://ww1.microchip.com/downloads/en/DeviceDoc/](http://ww1.microchip.com/downloads/en/DeviceDoc/Atmel-42735-8-bit-AVR-Microcontroller-ATmega328-328P_Summary.pdf) [Atmel-42735-8-bit-AVR-Microcontroller-ATmega328-328P](http://ww1.microchip.com/downloads/en/DeviceDoc/Atmel-42735-8-bit-AVR-Microcontroller-ATmega328-328P_Summary.pdf) Summary.pdf
- <span id="page-23-5"></span>[6] "Hc-sr501 pir motion detector," online, alldatasheet.net, accessed Feb 25 2017. [Online]. Available: <https://www.mpja.com/download/31227sc.pdf>
- <span id="page-23-6"></span>[7] "Pa-14 mini linear actuator," online, Progressive Automations, accessed Feb 25 2017. [Online]. Available: [https://www.progressiveautomations.com/media/catalog/pdf/Mini](https://www.progressiveautomations.com/media/catalog/pdf/Mini_Linear_Actuator_PA-14.pdf) Linear Actuator PA-14.pdf
- <span id="page-23-7"></span>[8] "Drv8833 dual h-bridge motor driver," online, Taxas Instruments, accessed Feb 25 2017. [Online]. Available: <http://www.ti.com/lit/ds/symlink/drv8833.pdf>
- <span id="page-23-8"></span>[9] "Acm code of ethics and professional conduct," online, acm.org, accessed Feb 17 2017. [Online]. Available: <https://www.acm.org/about-acm/acm-code-of-ethics-and-professional-conduct>
- <span id="page-23-9"></span>[10] IEEE - IEEE Code of Ethics, accessed Feb 17 2017. [Online]. Available: [http://www.ieee.org/about/](http://www.ieee.org/about/corporate/governance/p7-8.html) [corporate/governance/p7-8.html](http://www.ieee.org/about/corporate/governance/p7-8.html)